# **NHATS Round 1**

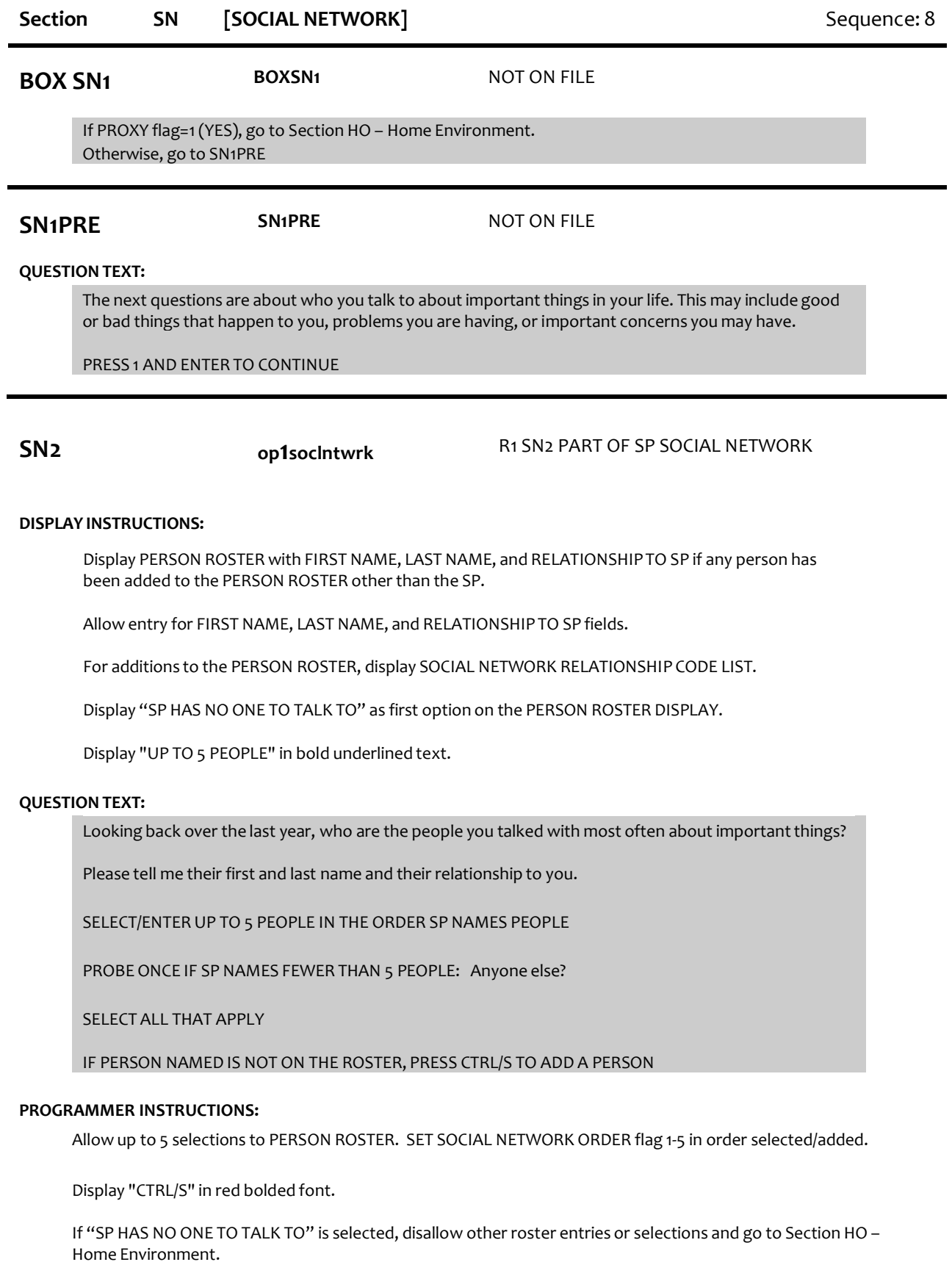

If "SP HAS NO ONE TO TALK TO" is selected, set NOONETOTALKTO flag = 1 (yes).

If no additions to the PERSON ROSTER, go to Section HO – Home Environment.

If other roster selections and "SP HAS NO ONE TO TALK TO" is selected, display message "INCONSISTENT ANSWER. NO ONE TO TALK TO CANNOT BE SELECTED WITH OTHER ROSTER ENTRIES."

For each roster selection other than "SP HAS NO ONE TO TALK TO" at SN2, set SOCIAL NETWORK flag = 1 (YES).

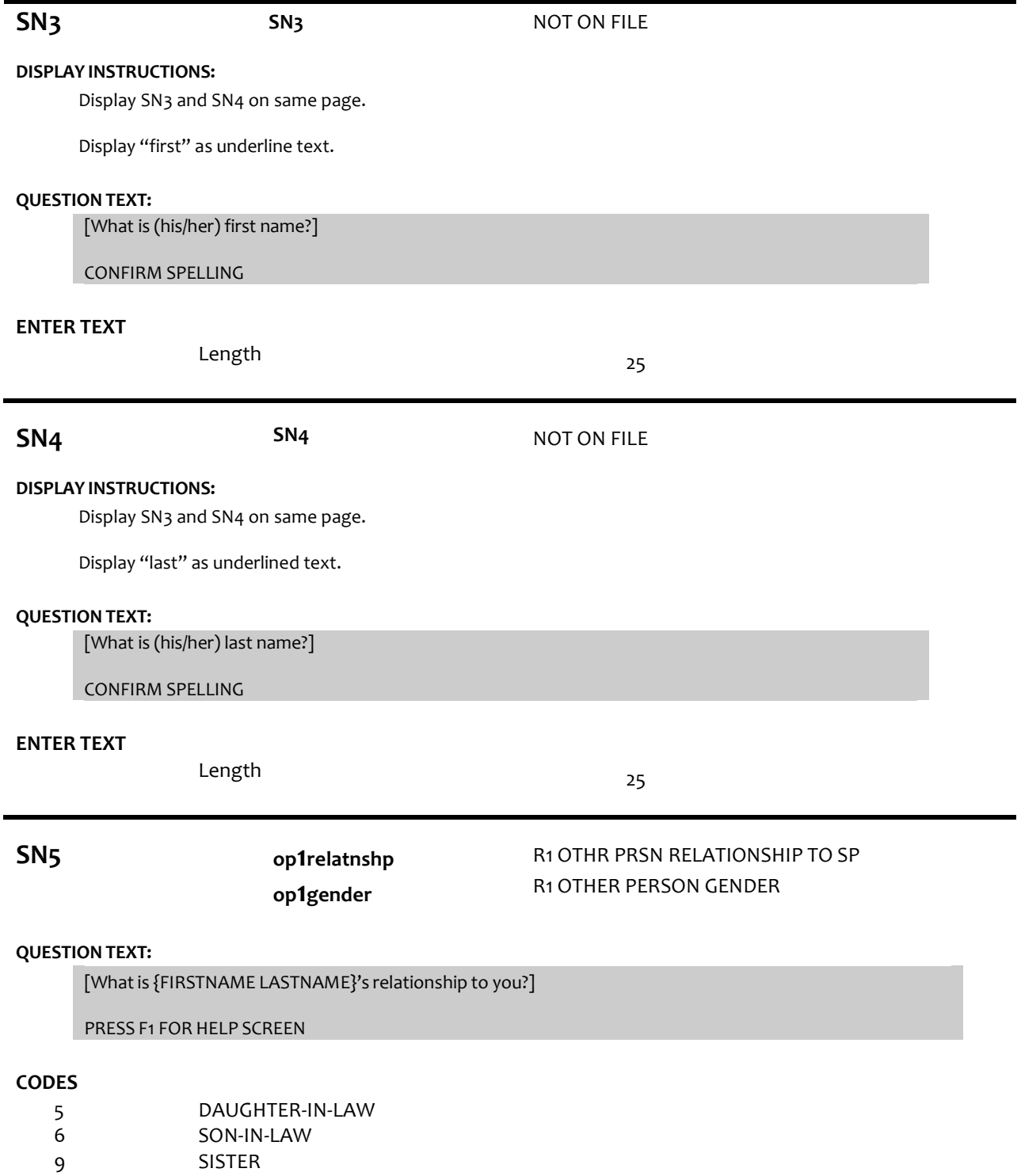

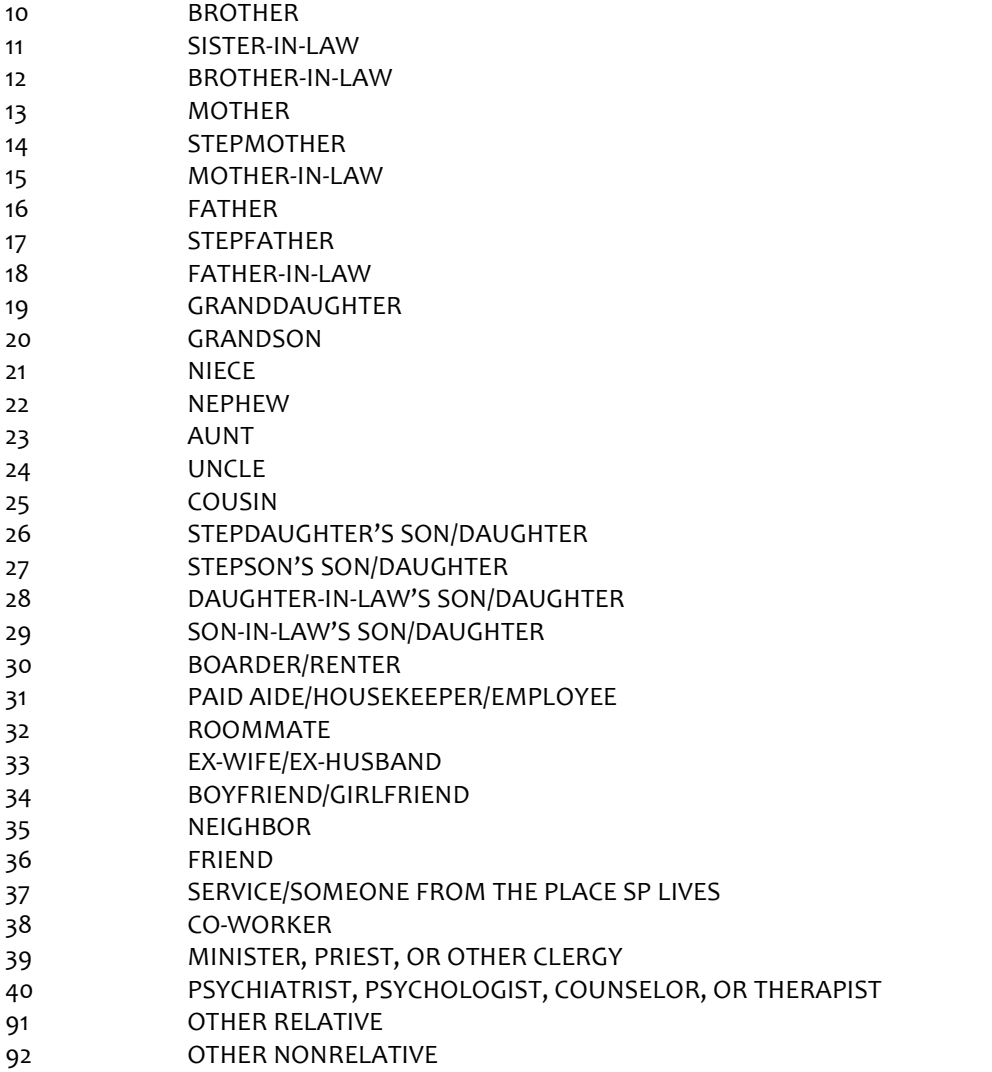

#### **PROGRAMER INSTRUCTIONS:**

For each addition to the PERSON ROSTER:

If 5 (daughter-in-law), 9 (sister), 11 (sister-in-law), 13 (mother), 14 (stepmother), 15 (mother-in-law), 19 (granddaughter), 21 (niece), or 23 (aunt) selected, set PERSON GENDER = 2 (female) and display SN7-SN8b for each.

Else if 6 (son-in-law), 10 (brother), 12 (brother-in-law), 16 (father), 17 (stepfather), 18 (father-in-law), 20 (grandson), 22 (nephew), or 24 (uncle) selected, set PERSON GENDER = 1 (male) and display SN7-SN8b for each.

Otherwise, display SN6-SN8b for each.

NOTE: persons with relationship codes 2,3 and 4 will have been written to the roster in HH and CS.

**SN6 op1gender** R1 OTHER PERSON GENDER

#### **QUESTION TEXT:**

IF NOT OBVIOUS, ASK:

Is {FIRST NAME LAST NAME} male or female?

### **CODES**

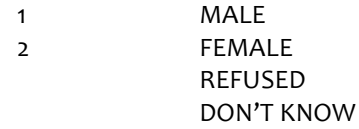

#### **PROGRAMMER INSTRUCTIONS:**

Write PERSON GENDER to PERSON ROSTER.

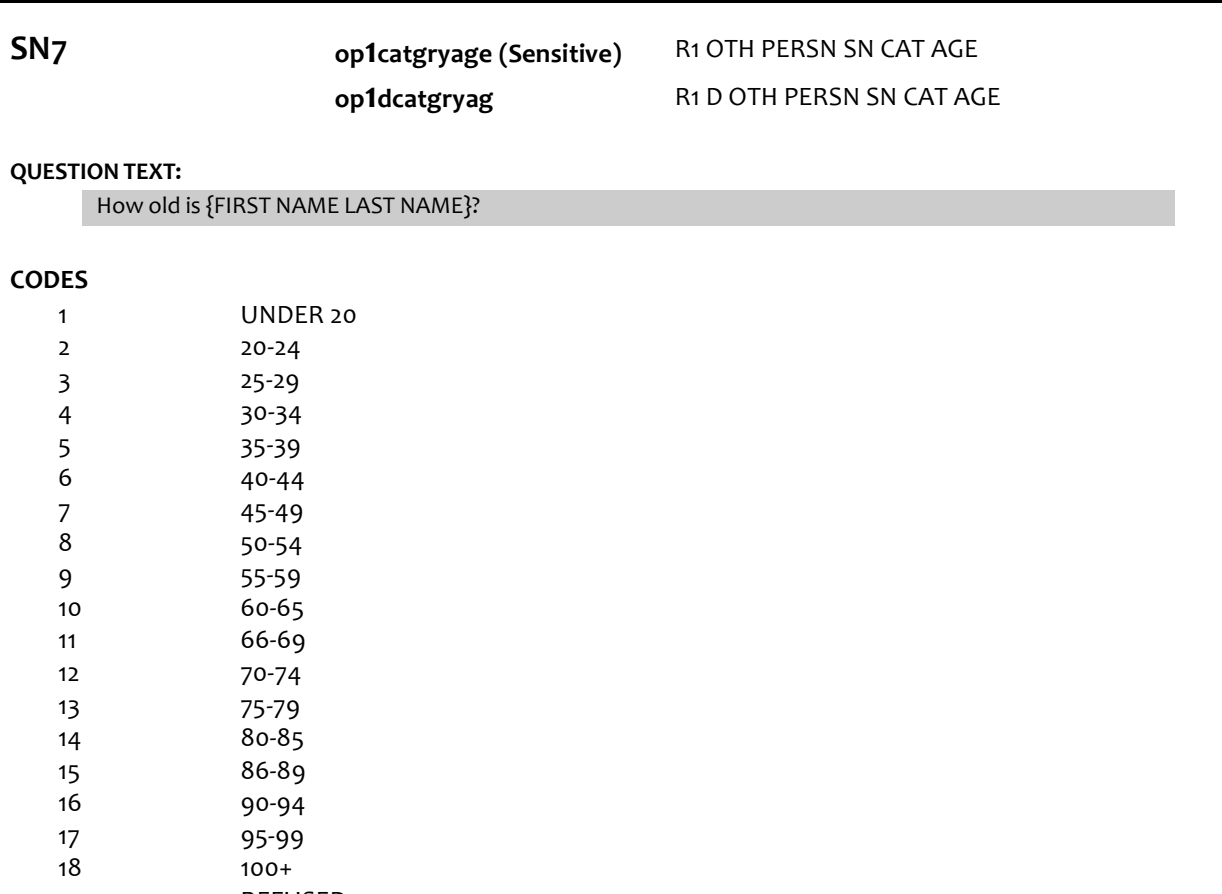

REFUSED DON'T KNOW

### **PROGRAMER INSTRUCTIONS:**

Write PERSON CATEGORICAL AGE to PERSON ROSTER.

**SN8A op1cityres (Restricted)** R1 OTHR PRSN CITY OF RESIDENCE

#### **DISPLAY INSTRUCTIONS:**

Display SN8a and 8b on the same screen. Display "city" as underlined text.

#### **QUESTION TEXT:**

Where does {FIRST NAME LAST NAME} live?

[What is {FIRST NAME LAST NAME}'s city?]

CONFIRM SPELLING

Length 25

## **SN8B op1stateres (Restricted)** R1 OTHR PRSN STATE OF RESIDENCE

### **DISPLAY INSTRUCTIONS:**

Display SN8a and 8b the same screen. Display "state" as underlined text.

### **QUESTION TEXT:**

[What is {FIRST NAME LAST NAME}'s state?]

TYPE THE FIRST LETTER OF THE STATE, THEN USE ARROW KEYS IF NEEDED TO LOCATE STATE, AND PRESS ENTER TO SELECT

#### **PROGRAMMER INSTRUCTIONS:**

Use lookup file of state names Display state name response label.

Write PERSON CITY and STATE to PERSON ROSTER.

Go to Section HO – Home Environment.

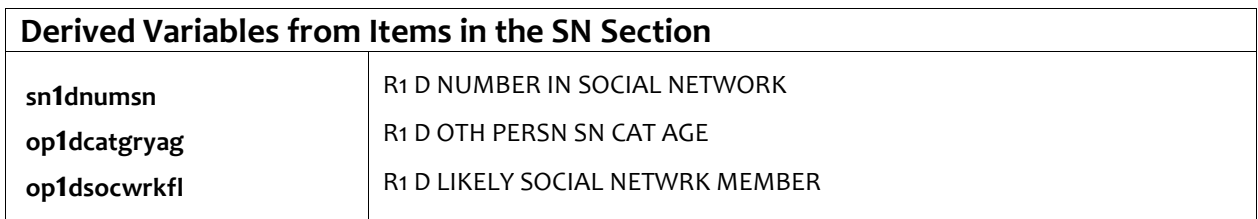

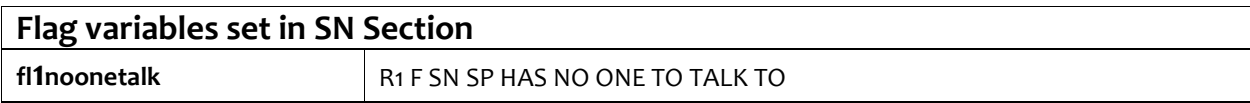